#### **Mars projection issue**

*2018-10-04 12:15 PM - Sylvain Breton*

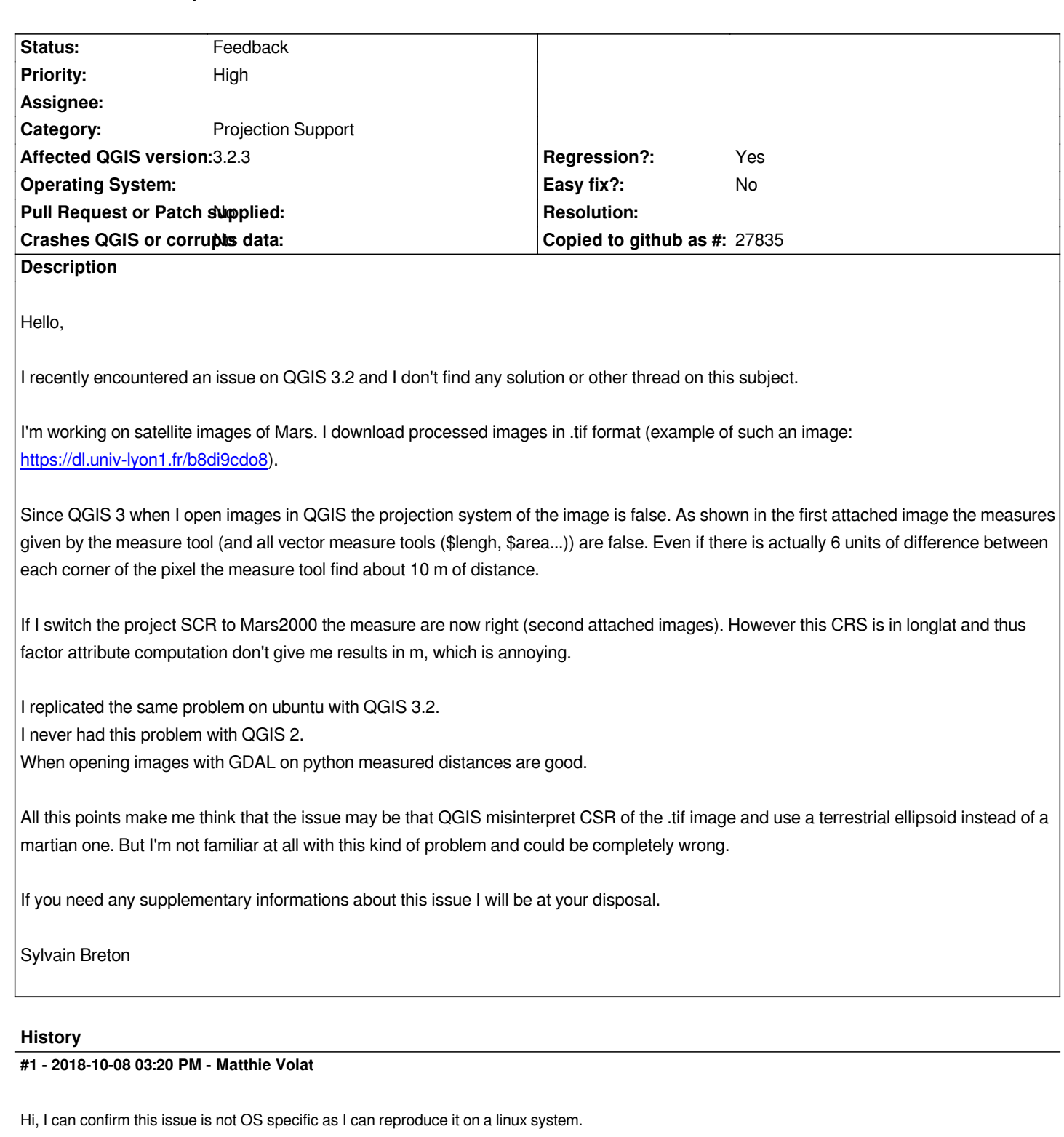

*As far as I can tell, this might be an issue with the sinu projection type?*

# **#2 - 2018-10-09 10:58 AM - Giovanni Manghi**

*- Regression? changed from No to Yes*

*- Priority changed from Normal to High*

*- Operating System deleted (macOS High Sierra)*

#### **#3 - 2018-12-28 11:31 AM - Paolo Cavallini**

*What is the real CRS for these data?*

### **#4 - 2018-12-28 03:04 PM - Giovanni Manghi**

*- Status changed from Open to Feedback*

*Paolo Cavallini wrote:*

*What is the real CRS for these data?*

*Please change status to "feedback" when needed.*

### **#5 - 2019-01-07 11:30 AM - Sylvain Breton**

*Paolo Cavallini wrote:*

*What is the real CRS for these data?*

*The real CRS of the image in the screenshot is the custom CRS (user:100103 -\* Generated CRS (+proj=sinu +lon\_0=335.47655435955 +x\_0=0 +a=3396000 +b=3396000 +units=m +no\_defs) Projected). This CRS is provided along the image by the NASA.*

*Those images are provided by Context Camera (CTX) onboard Mars Express. Each CTX image has its own local projection system. Those images are projected on a Martian Ellipsoid (+a=3396000 +b=3396000).*

## **#6 - 2019-01-07 11:31 AM - Giovanni Manghi**

*- Status changed from Feedback to Open*

### **#7 - 2019-01-10 05:13 PM - Sylvain Breton**

*I have made some more test on my data and found something I think could help understand the problem.*

*As I said I never get this issue using QGIS 2, but surprisingly* **projects** *created with QGIS 2 that I open with QGIS 3 provide the good distance values. I can provide example file if needed.*

*If I create a new project (with QGIS 3) and add an image from the project created in QGIS 2 the distance is wrong. However the CRS are exactly the same.*

*I hope this information could help.*

#### **#8 - 2019-01-10 05:22 PM - Giovanni Manghi**

*- Status changed from Open to Feedback*

*add the project/data.*

*Giovanni Manghi wrote:*

*add the project/data.*

#### *https://dl.univ-lyon1.fr/avfkt63l2*

*Available until (11th mars)*

*[PS: the error is replicable with H](https://dl.univ-lyon1.fr/avfkt63l2)iRISE data (an other set of Mars images).*

#### **#10 - 2019-01-11 01:06 PM - Giovanni Manghi**

*- Subject changed from Projection issue to Mars projection issue* 

*- Status changed from Feedback to Open*

#### **#11 - 2019-01-22 03:33 AM - Nyall Dawson**

*- Status changed from Open to Feedback*

*The issue here isn't the CRS -- it's the Project's ellipsoid settings. But I can't see any difference in behavior here between 2.18 and 3.4 -- in both of them,* loading the .tif directly into a new project sets the project CRS as the custom user crs, but leaves the ellipsoid as "None/Planimetric". To me this is *expected behaviour -- the CRS definition doesn't include an explicit ellipsoid definition, so we can't automatically set it to match the CRS.*

*Manually setting the ellipsoid to either Mars2000 or a custom ellipsoid results in correct measurements (both 2.18 and 3.4)*

#### **#12 - 2019-01-22 11:19 AM - Sylvain Breton**

*Your comment helped me better understand my problem and I am now able to get good measurement values. However I still think there is an issue behind this.*

#### **How did I solved my issue:**

*-I opened* **Project Properties***, in the* **General** *tab I changed the ellipsoid in* **Measurement** *subsection. -By default the selected ellipsoid is* **WGS 84***, switching to* **None/planimetric** *solved the measurement issue. -Switching to* **Custom** *with semi-major=semi\_minor=3396000 m (Which is martian Diameter) also work.*

#### **Why do I think there is a problem here:**

*-Why is the default measurement ellipsoid set to* **WGS 84***? -On QGIS 2.18 default measurement ellipsoid is* **None/planimetric** *(that is why QGIS 2 worked for me).*

### **#13 - 2019-01-22 05:47 PM - Matthie Volat**

*I get the same behavior with QGIS 3.4.3 on MacOS (from macports) and QGIS 3.4.4 on FreeBSD, the measurement ellipsoid is set to WGS84.*

### **#14 - 2019-03-09 05:03 PM - Giovanni Manghi**

#### *Sylvain Breton wrote:*

*Your comment helped me better understand my problem and I am now able to get good measurement values. However I still think there is an issue*

*behind this.*

*How did I solved my issue:*

*can we close this then?*

#### **#15 - 2019-03-11 10:08 AM - Sylvain Breton**

*As I said there is still a problem as the ellipsoid of calcul is set by default to WGS84 instead of None/planimetric.*

#### **#16 - 2019-03-11 12:34 PM - Giovanni Manghi**

*Sylvain Breton wrote:*

*As I said there is still a problem as the ellipsoid of calcul is set by default to WGS84 instead of None/planimetric.*

*ok, but that can be changed. I think is just a matter for documenting it... Don't think is really a bug(?).*

## **#17 - 2019-03-12 02:43 PM - Matthie Volat**

*This is a regression from QGIS2 that really make things harder for those who work on other bodies than earth... And maybe for users of datasets in other CRS on earth?*

*What this really intentional?*

### **#18 - 2019-03-12 02:44 PM - Giovanni Manghi**

*What this really intentional?*

*there were changes, intentional meaning that were made on purpose to make life harder I would say no.*

### **#19 - 2019-03-12 04:30 PM - Matthie Volat**

*Of course (at least, I hope :)).*

*I've looked a bit in src/ui/qgsprojectpropertiesbase.ui and src/app/qgsprojectproperties.cpp , but default is not really clear...*

### **#20 - 2019-03-12 04:48 PM - Giovanni Manghi**

*Matthie Volat wrote:*

*Of course (at least, I hope :)).*

*I've looked a bit in src/ui/qgsprojectpropertiesbase.ui and src/app/qgsprojectproperties.cpp , but default is not really clear...*

# **Files**

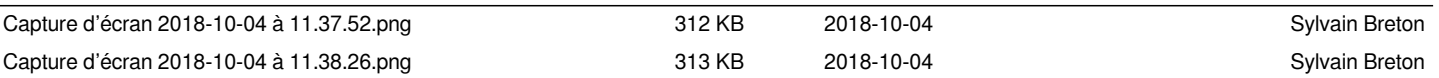